# **NAME**

**mixminionrc** − Mixminion client configuration file

#### **SYNOPSIS**

\$HOME/.mixminionrc \$HOME/mixminionrc

## **DESCRIPTION**

**mixminion** reads its configuration first from the command line, then from its configuration file, then from its built-in defaults. To find a configuration file, the software looks:

- 1. In the configuration file specified with the command-line **−f** | **−−config** flag, if any.
- 2. \$HOME/.mixminionrc
- 3. \$HOME/mixminionrc

If **mixminion** starts with no available configuration file, it creates one in the default location.

The file itself is line-based, with lines grouped into sections. Blank line and lines beginning with '#' are treated as comments. All section headings and entries must appear in the first column.

Each non-comment line is either a section header, of the format "[SectionName]", or an entry of the format "Key: Value". All names are case-sensitive. Unless otherwise noted, sections and entries may appear in any order, but no section or entry may appear more than once.

We describe the recognized entry keys below, grouped by section.

#### **The [Host] Section**

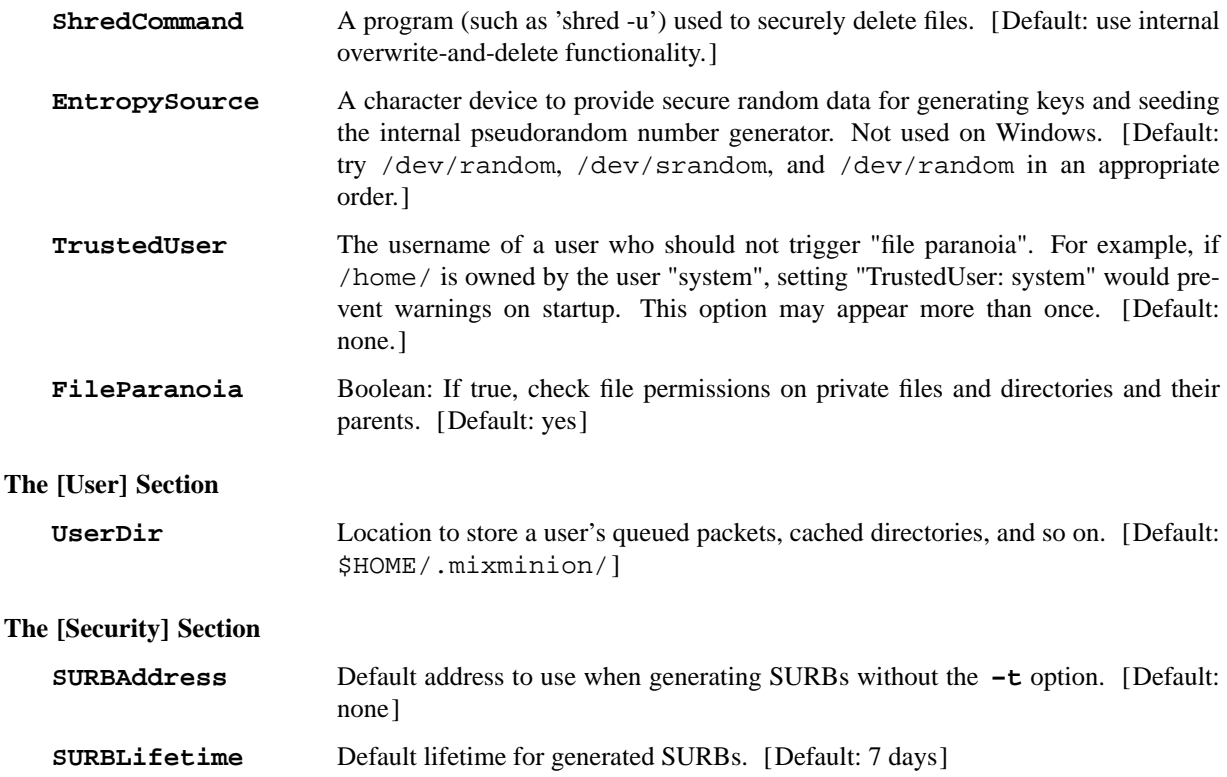

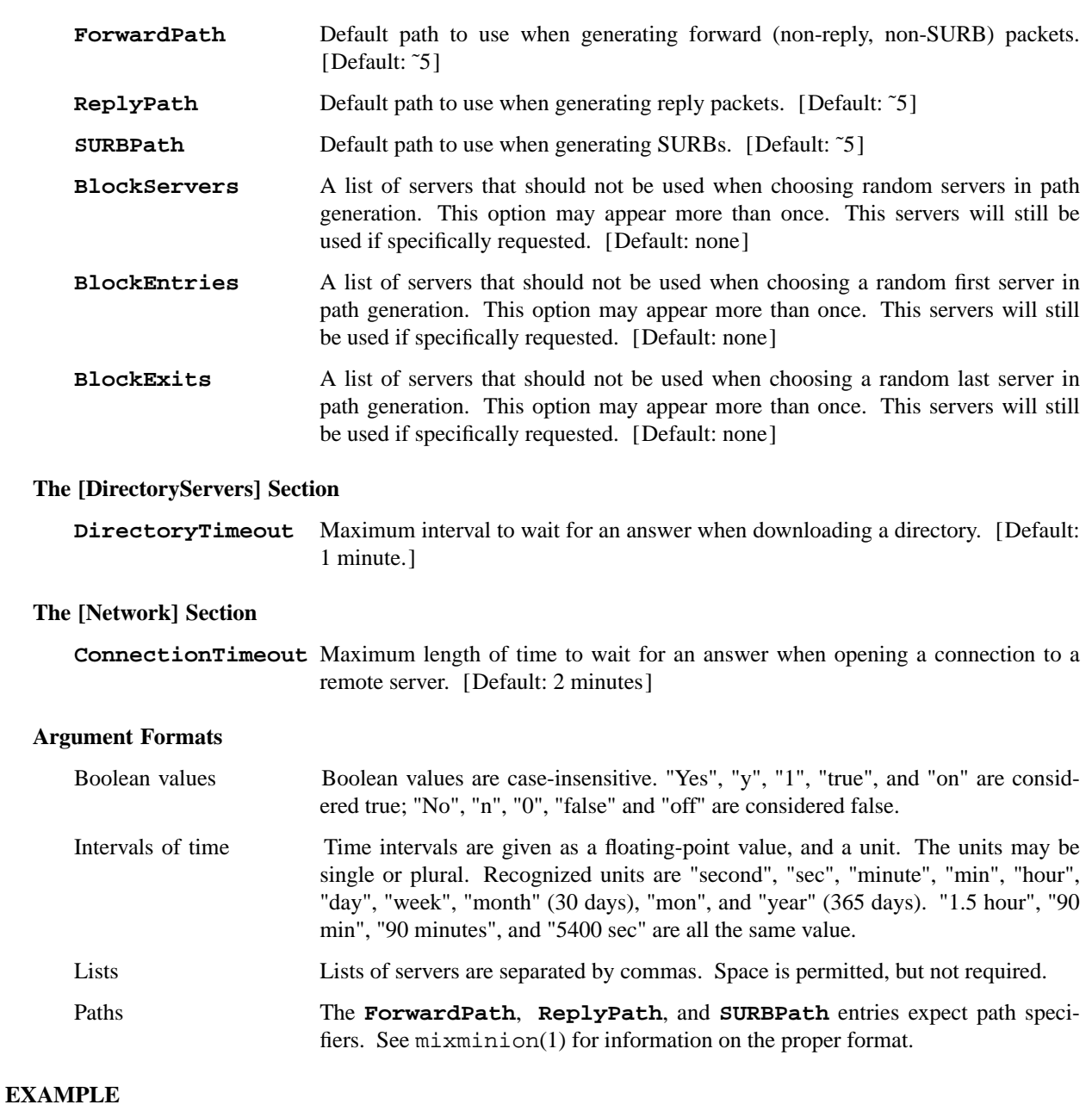

```
[Host]
# Don't try to overwrite files before removing them.
ShredCommand: rm -f
# Read entropy from /dev/urandom
EntopySource: /dev/urandom
[DirectoryServers]
DirectoryTimeout: 1 minute
```

```
[User]
```

```
# Store data in ˜/share/mixminion/, instead of ˜/.mixminion/
UserDir: ˜/share/mixminion/
[Security]
SURBAddress: my-address@example.com
ForwardPath: ˜5,FavoriteExit
ReplyPath: ˜3,FavoriteExit
SURBPath: ∗3,FavoriteExit
BlockServers: insecure, malicious, nasty
```
[Network] ConnectionTimeout: 180 seconds

### **AUTHORS**

See the AUTHORS section in mixminion(1)

### **SEE ALSO**

mixminion(1) mixminiond(8)